# M-019

# CMS と連携したユーザ参加型モバイル観光支援システムの開発 Development of a User Participatory Mobile Supporting System for Tourist linked with CMS

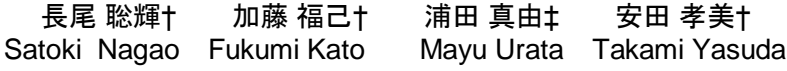

## 1. はじめに

近年,ICT の利活用がさまざまな分野で推進されている. 観光分野においても, 観光庁が平成 22 年に観光 ICT 化促 進プログラム[1]を策定している. 観光 ICT 化プログラムの 中では,リアルタイムな情報を活用することにより,利便 性の向上や効果的・効率的な社会活動の可能性が期待でき ると述べている.特にモバイル端末のアプリケーションに 関しては、GPS 機能や AR (拡張現実) などの新技術との 相互活用が大いに期待されている. 実際に, 観光に関する 情報の受発信方法には変化が生まれ,従来から存在する地 域情報を記載した情報誌やガイドブック,地域に設置され た観光案内所などを利用するような方法に加え,Web サイ トでの情報の受発信や,スマートフォンのようなモバイル 端末のアプリケーションでの情報の受発信が可能となった. モバイル端末のアプリケーションについては,自治体や民 間事業者によって多くの観光支援アプリケーション(以後 「観光アプリ」と呼ぶ)が作られている.また、新しい情 報の受発信方法を推進するだけでなく,観光で扱う情報の 新分野の開拓が進められている. 例えば、地域が持つ観光 資源を生かした着地型観光がある.着地型観光は,地域に 密着した体験型となっており,観光を通した体験や交流が 重視されていることが大きな特徴である.このような推進 がされる中で、双方を取り入れた事例はまだ少ない.実際, 観光アプリは観光地の情報を提供することが中心となって いるものが多く、現地での体験を促す仕組みを取り入れた ものはわずかである.

本研究では、ICT を活用し、観光における現地体験を促 す観光支援を行うシステムを開発し,その効果を検証する. システムは,各観光スポットでの体験や情報提供を実現す るために,通信機能や持ち運びやすさを特徴とするスマー トフォン上でのアプリケーションをベースとして開発する.

## 2. 関連研究

スマートフォンなどのモバイル端末を利用することによ り,特定地域の観光支援や情報発信を行う研究事例は次の ようなものがある.

丸山らの研究[2]では、観光スケジュールの作成支援と作 成したスケジュールに応じた経路案内を行うパーソナルナ ビゲーションシステム「P-Tour」を開発している.「P-Tour」では,制限時間内にユーザの満足度が高くなるよう に観光スポットを巡ることができるスケジュールを提案す る.遺伝的アルゴリズムを利用し,準最適解を算出するこ とで高速にスケジュールを作成可能としている. この研究 においては,いかに効率的に観光地を巡ることができるか に主題があると捉えた.

†名古屋大学大学院情報科学研究科

‡名古屋大学大学院国際開発研究科

麦田らの研究[3]では、愛知県のリニモ沿線地域において、 情報提供を行うアプリケーション「リニモ de AR」を開発 している. 「リニモ de AR」では、AR (拡張現実)技術を 用いて,位置情報から周辺の情報を提供する.さらに,リ ニモの各駅に描かれているマークを読み取り,その場所に 基づいた情報提供を可能としている.これらの機能を通し て情報提供をすることで,リニモ沿線地域の活性を目指し ている.

菅瀬らの研究[4]では SNS のひとつである Facebook と連 携した地域情報を交換するためのコミュニケーションシス テムを開発した. これは、Facebook が提供するサービスの ひとつである Facebook ページ上に,ユーザがスマートフ ォンアプリを用いて情報を投稿することで,交流を行うも のとなっている.システムを通して,地域住民が相互的な コミュニケーションを築きあげることが目的となっている.

宮澤らの研究[5]は、歴史テーマパークを対象とした観光 情報システムを開発している. この研究では、Bluetooth タ グを利用して、携帯電話に情報を発信している.また、ク イズ機能により観光施設への興味の増加をはかっている.

本研究では、観光地の情報の提供よりも現地への移動, 現地での体験を促すことを目的としている. また、提供す るコンテンツの更新に関して,容易に更新が行える仕組み の構築を目指している.システムを利用することによって 現地体験の促進につなげ,継続的なコンテンツ管理ができ るという点に関連研究との違いがあると考える.

## 3. 観光支援方法

本研究が目的としている観光スポットでの現地体験を促 進するためには、観光者が観光スポットまで足を運ぶ動機 付けが重要である.そこで,本研究では移動の動機付けを スタンプラリーの仕組みを応用して実現を目指す. スタン プラリーは、従来から観光イベントなどで行われており. 観光者が各観光スポットへ足を運ぶ動機として適切である と考えた.

スタンプラリーの仕組みをシステム上で実現するために は,各観光スポットの位置の判別と,ユーザが各観光スポ ットを訪問した際の記録の方法を決定する必要がある.

位置情報の判別手法については,次のような手法が知ら れている. QR コードや Bluetooth, 非接触通信などのタグ を設置する方法,GPS を利用して取得する方法,Wi-Fi ア クセスポイントを利用した方法などである.ユーザが各ス ポットを訪問した際の記録方法については,文字入力や動 画の撮影,音声の録音といったような記録方法が考えられ る.

本研究で開発するシステムでは,スポットの位置情報の 判別にモバイル端末の GPS から取得した位置情報を利用す ることにした.GPS で取得した位置情報には,多少の誤差 が存在するが,各スポット間の距離が適度に離れているフ ィールドでの適用を想定しているため,十分であると考え た.またこの方法であれば,システム適用時に提供者が通 信機器などを設置する必要がないので,導入が容易となる. また、ユーザが訪れた観光スポットの記録方法としては, 写真撮影を行うように設定した. 写真の撮影については, 入力の煩雑さが少なく,撮影時には撮影対象への観察が必 要となってくるため、そこからの観光スポットへの興味· 関心の喚起も期待できると考えている.また、写真という コンテンツが付随して生成されため,コンテンツ再利用性 の面からも適切であると判断した.

## 4. 観光支援システム

## 4.1. システム概要

本システムは,サーバ・クライアントモデルで開発を行 った.サーバ側は主に観光スポットの作成・管理を行う 「スポット管理システム」,クライアント側は、現地での 写真収集をしながら観光支援を行う「フォトラリーアプリ」 となっている. スポット管理システムは、既存の CMS の ひとつである WordPress[6]と連携し,WordPress の管理画 面から操作する.フォトラリーアプリは,GPS 機能とカメ ラ機能が搭載されたスマートフォンを利用して観光支援を 行う. 位置情報を取得する GPS 機能や、写真撮影に用いる カメラ機能などのハードウェア依存の大きさを考慮し,ネ イティブアプリケーションとして,OS は Android で開発し た.

本システムは図 1 のような構成になっている.

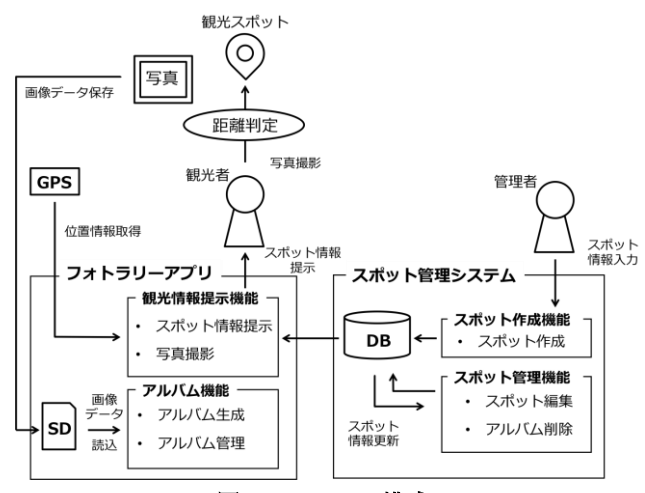

## 図 1 システム構成

## 4.2. スポット管理システム

スポット管理システムは WordPress のプラグインとして 開発を行った.WordPress はオープンソースのブログ/CMS プラットフォームで,観光情報の発信に利用されている事 例もある[7][8][9].WordPress のプラグインとすることで, 導入の汎用性を確保できると考えた.また、WordPress 設 置時には,データベースの作成が必至となっており,その データベースを利用することでスポットの管理を行うよう に設計した.

スポット管理システムでは,新規にスポットを作成する 「スポット作成ページ」と、いままでに作成されたスポッ トの編集,削除などを行う「スポット管理ページ」が存在 する. スポット管理システムの利用ユーザは、観光地で活 動する団体や運営者などの観光情報を提供する管理者側 (以後「管理者」と呼ぶ)を想定している.

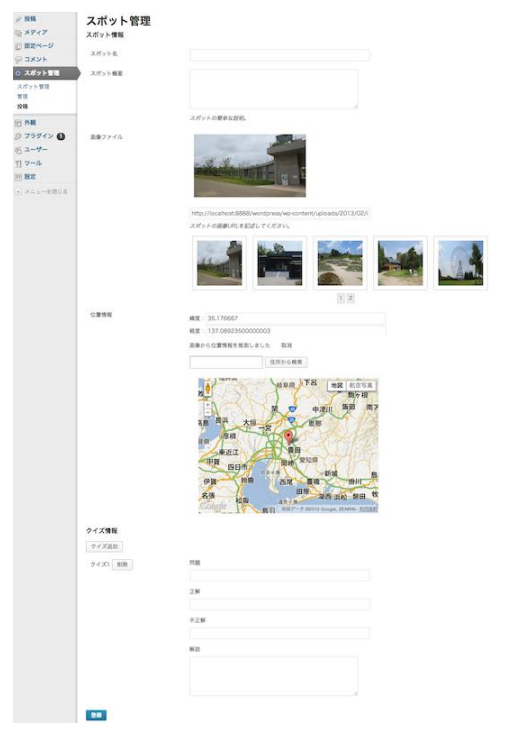

図2 スポット作成ページ

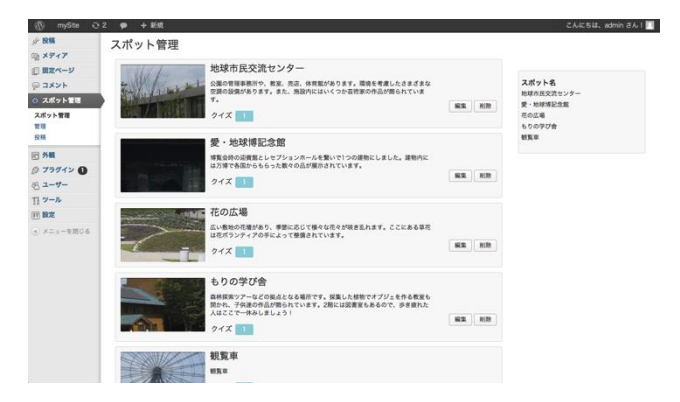

#### 図3 スポット管理ページ

スポット管理システムのプラグインを有効化すると, WordPress が保有するデータベースに,新規にスポット情 報を管理するテーブルと,クイズ情報に関するテーブルを 作成する. クイズのテーブルは、スポットのテーブルに関 連付けをし,スポットの情報が削除されると,関連するク イズの情報も削除される.

スポットの作成は,管理者がスポット作成ページに設置 された入力フォームにそって,スポットに関するデータを 入力することによって行う. 入力データとしては、スポッ ト名,スポット概要,スポットのイメージ画像,位置情報 (緯度,経度),クイズ情報である.インターフェースは 図 2 のようになっており,管理者の情報入力の手間を削減 するために入力補助機能を用意している.スポットの画像 選択に関しては、URL 入力フォームの下部にある一覧か ら選択する. スポットに使用する画像は、WordPress の基 本機能である「メディアアップロード」から,アップロー ドを行う. この機能は、ブログに写真をアップロードする 際も使用する機能であるため、過去にブログにアップロー ドした写真をスポットの画像としても再利用できる. さら

に,画像を選択した際,その画像に Exif 情報が存在する かの解析を行う.画像が撮影された場所の位置情報はスポ ットの位置情報との関連性が高いと考えられるため、Exif 情報の中に位置に関する情報が存在していれば,それを元 にスポットの位置情報を提案する.この提案は取り消すこ とが可能であり,取り消した場合は入力フォームが提案前 の状態に戻る.位置情報の入力に関しては,直接の数値入 力の他に, Google Maps Javascript API を利用したマップ インターフェースでの入力, Google Geocoding API を利 用した住所からの入力が可能となっている. クイズについ ては、各スポットに複数設定することが可能となっている. すべての項目を入力後,登録ボタンをクリックすると,入 力データのエラーチェックを経て,データベースの各テー ブルに情報を保存する.

作成されたスポットは、スポット管理ページ (図 3) で 確認することができる. スポットはリスト形式で閲覧する ことができる. スポットの情報は, データベースから読み 込みを行う. リストの右側には編集ボタン,削除ボタンが 設置されている. 編集ボタンをクリックすると、スポット 作成ページに遷移する. 入力フォームには、その段階でデ ータベースに格納されているスポットの情報が取り出され, 補完される.編集後は,変更ボタンをクリックすることに よって、変更内容がデータベースに反映される. 削除ボタ ンをクリックすると,削除確認のポップアップが表示され, 確定をすることでデータベースから対応するスポット情報 が削除される.

## 4.3. フォトラリーアプリ

フォトラリーアプリは,システムを適用するフィールド を散策する観光者をユーザとして想定している.フォトラ リーアプリには,大きくわけて

- 観光情報提示機能
- アルバム機能

の2つの機能がある. 観光者は、観光情報提示機能によっ て提示される情報を元に観光スポットの写真を撮影しなが ら巡ることで,観光スポットについて知ることができる. 観光スポットを巡り終わったあとには、訪問時の記録で撮 影した写真がアルバム作成機能によってアルバムとして生 成され,観光スポットについて振り返ることができる.

### 4.3.1. 観光情報提示機能

観光スポット提示機能では、観光スポットの情報をユー ザに提示する.提供する情報はスポット管理システムの中 に存在するスポット情報データベースから取得を行う. フ ォトラリーアプリの起動時に,HTTP 通信によりスポット 管理システムにアクセスし,JSON 形式のデータを受け取 る. スポット管理システムから取得した情報は、アプリケ ーション内のマップページ(図4), スポットページ(図 5)上で提示する.

マップページでは,観光者の現在地を中心とするマップ が表示される.マップは Google Maps Javascript API を 利用し,独自の地図が存在する場合は重ねて表示させるこ とで、よりわかりやすいインターフェースとなった. マッ プ上には観光者の現在位置を示すマーカー,各スポットの 位置情報に基づいたマーカーを描画する. 観光者がこのマ ーカーをタップすると,スポット名が吹き出し型のアノテ ーションにより表示される.これをさらにタップすること で、各スポットに対応するスポットページに遷移する. 観 光者の位置情報は定期的に自動更新される.

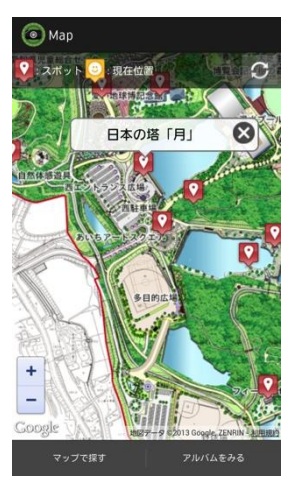

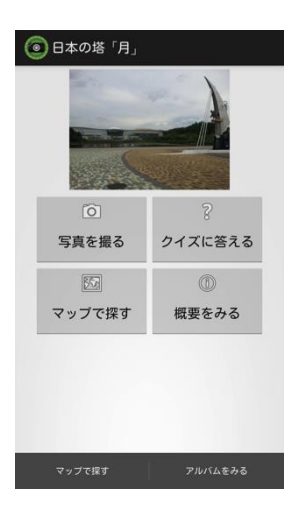

図 4 マップページ 図5 スポットページ

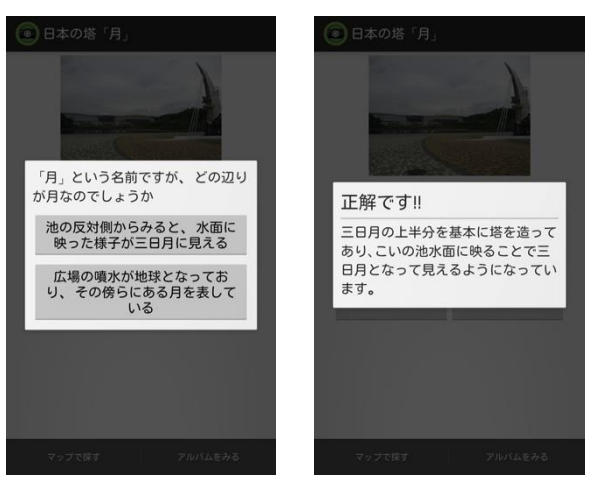

## 図 6 クイズ問題画面 図7 クイズ解答画面

スポットページでは,各スポットに関する情報の閲覧と 写真の撮影,クイズの回答,マップでのスポットの位置確 認が可能となっている。これらは、それぞれのアクション に対応するボタンをタップすることによって行う. 写真の 撮影については、観光者と撮影対象となる観光スポット間 の距離が一定以下の場合のみカメラが起動するという制約 を設けた.「写真を撮る」というボタンをタップすると GPS (使用不可な場合はネットワーク)から観光者の現在 位置の緯度・経度を取得する. 取得した値と、アプリ起動 時に取得した対象となるスポットの位置情報を以下に示す ヒュベニの公式に代入し,観光者とスポット間の距離を算 出する.

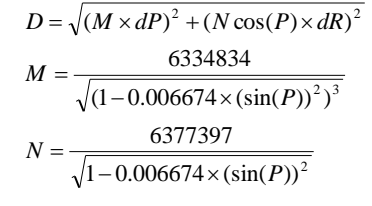

D: 2点間の距離(m) P: 2点の平均緯度 dP: 2点の緯度差 dR: 2点の経度差 M: 子午線曲率半径 N: 卯酉線曲率半径

この D の値が一定値以下であれば、カメラが起動する. これにより, 観光者が写真を撮影する際は, 撮影対象とす るスポットへ実際に移動することが必要となり,3 章で述 べたスタンプラリーの仕組みが実現できる.ユーザの位置 情報は、端末の GPS 機能を利用して取得する. 取得した 緯度・経度の値と,スポットの緯度・経度を比較し,カメ ラの起動を判定する.撮影した写真は端末の SD カードに 保存する. 保存の際は観光スポット固有の ID をファイル 名の先頭に付与し、写真の検索に利用する.

クイズは,観光者の観光スポットに対する興味・関心, 理解を深めることを目的としている. クイズの内容は、観 光スポットに関する雑学を扱い,可能な限りスポットの観 察が必要であるような内容を設定した.「クイズに答える」 というボタンをタップすると,2 択の選択問題が表示され る(図 6).選択肢をタップすると正誤(図 7)が表示さ れる.このような形式とすることで,入力の煩雑さが少な くなり、手軽に回答できるようになっている.また、クイ ズは何度も回答することが可能であるようにした.

## 4.3.2. アルバム機能

アルバム機能では,フォトラリーアプリを利用して撮影 された写真の閲覧・管理をアルバムページ(図 8)上で行 う. アルバムは、各スポットに対応するリスト形式のフレ ームとなっており,それぞれのスポットの写真が存在すれ ば写真が表示され,写真が存在していなければ「未撮影」 と表示される.画面上部には,写真を撮影したスポット数 と全スポットでの写真の総数が表示される.写真の振り分 けは, 写真の保存時に付与したスポット固有 ID を元に行 う. 振り分けは、アルバムページに遷移したタイミングで 毎回行うことで,最新の状態を保つ.閲覧する写真は横ス ワイプで選択し,サムネイルをタップすることにより原寸 の写真を閲覧(図 9)できる. 写真の閲覧画面では、お気 に入りの設定と写真の削除が可能である.お気に入りの設 定を行うと,スポットページの画面上部に表示する写真を, お気に入りに設定した写真に固定することができる.

### 5. 実証実験

本システムは,5.1 で述べるフィールドにおいて,

- 自由散策での利用
- ガイドツアーでの利用
- まち歩きイベントでの利用

の 3 種類の利用方法でフォトラリーアプリの実証実験を 行った. それぞれの利用方法を比較することによって、フ ィールドに共通のニーズやフィールド固有のニーズの検証 を目指した.

## 5.1.対象フィールド

本研究で開発したシステムは,以下に示す 2 条件を満た すフィールドでの利用が適している.

- ●観光スポットとなる対象が、ある程度の距離で存在し ている.
- 情報更新を行う人や組織が対象フィールドで活動して いる.

この条件を踏まえて、実証実験は愛知県長久手市の「愛· 地球博記念公園[10]」と愛知県名古屋市の「文化のみち [11][12]」の 2 つのエリアにおいて行うことにした.

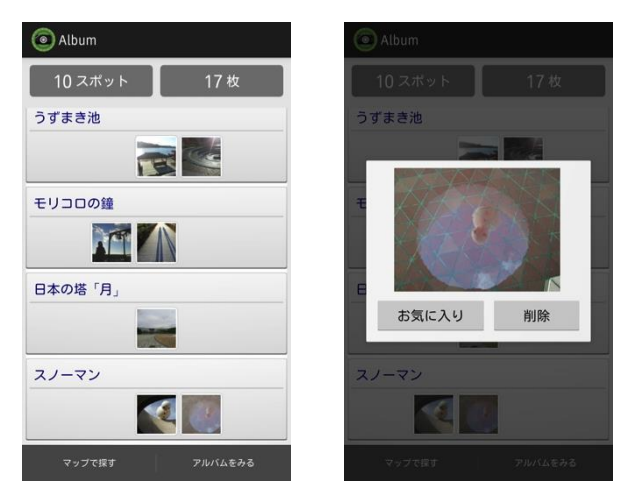

#### 図 8 アルバムページ 図 9 写真閲覧画面

愛・地球博記念公園は 2005 年に愛・地球博が開催され た跡地を利用して作られた県営公園である. 愛・地球博記 念公園では,公園マネジメント会議により運営が行われ, その中で多くの NPO やボランティア団体が分科会として 活動している. 公園内にはさまざまな施設やモニュメント が存在しており,それらを観光スポットとして設定した. 提供する情報については、公園マネジメント会議で活動す る人々と協力して作成することにより,情報の正確性を得 られた. 特に、公園のトリビアをクイズとして設定するこ とで,コンテンツの再利用を行った.

文化のみちは,名古屋市東区に存在する名古屋城や名古 屋市役所といった歴史的建造物や寺社,商家などが建ち並 ぶ一帯のことである.ここでは、毎年文化の日に「歩こ う!文化のみち」というまち歩きイベントが開催されてお り、多くの観光客で賑わっている. スポットは、文化のみ ちエリアに存在する歴史的建造物を設定した.クイズは地 元ガイドボランティアと協力して作成することで、愛・地 球博記念公園と同様に正確な情報が得られた.

これらのエリアは、魅力的なスポットを有しており、か つスポットは適度に距離が離れて点在している.また,各 フィールドで意欲的に活動するボランティア団体がおり, 提供するコンテンツの正確さが保証でき,コンテンツの継 続的な更新が期待できる.ゆえに、これらのフィールドは, 本システムを実験するフィールドとして適していると判断 した.

## 5.2.自由散策における実験方法

自由散策での利用については,愛・地球博記念公園を対 象に実験を行った.まず被験者を集め,一斉にシステムの 使い方の説明をした.説明後,被験者はフォトラリーアプ リを利用しながら,最大約 3 時間,公園内のスポットを自 由に巡った.スポットを巡り終わった後は,アンケート調 査を実施することにより,実験の評価を行った.この実験 の被験者は公園の運営者や学生で、男性 13 名, 女性 5 名 の合計 18名であった. 自由散策でまわるスポットは 14 箇 所を用意した.実験で使用する端末については、貸出端末 (GALAXY S II LTE), あるいは、被験者が持参した端末 を利用した.利用した端末の内訳は,貸出端末 10 台,被 験者持参端末 8 台であった.アンケートの項目については, システムの使用に関する設問と扱ったコンテンツに関する

設問を選択式(5 段階評価)で計 24 問,そして,実験全体 を通した自由記述を 1 問設定した.

## 5.3.ガイドツアーにおける実験方法

ガイドツアーの中での利用については,自由散策の実験 と同様に、愛・地球博記念公園を対象に実験を行った. 被 験者にシステムの使い方を説明した後,被験者を 2 つのグ ループに分け,それぞれに用意されたガイドツアーの中で フォトラリーアプリを利用した.ガイドツアーでの利用方 法は,ガイドが公園内のスポット数カ所を説明しながら巡 りその合間に写真を撮るという,ガイドの説明が中心とな る形式になった.ガイドツアーの終了後には,自由散策時 と同じ項目でアンケート調査を行った.

ガイドツアーの所要時間は,ツアーガイドの説明を含め 約3時間であった. 被験者は、公園の運営者と公園で活動 する NPO 会員, 学生で, 男性 17名, 女性 5名の合計 22名 であった(アンケートの回答が得られたのは 19 名). ど ちらのガイドツアーにおいても,ツアーで巡るコースの中 には 3,4 箇所のスポットを設置した. 利用した端末の内 訳は、貸出端末 17 台, 被験者持参端末 5 台であった.

## 5.4.まち歩きイベントにおける実験方法

まち歩きイベントでの利用については,文化のみちを対 象に,まち歩きイベント「歩こう!文化のみち」内で実験 を行った.実験は一般への公開も行い、イベント公式サイ ト,あるいは,現地本部でダウンロードすることにより被 験者に提供した.システムの説明はイベント公式サイトへ の記述と,本部での直接の説明により行った.スポットの 巡り方は自由とし,スポットを巡り終わった後は本部で他 の実験と同様の形式のアンケート調査を実施した.

この実験では、17 箇所のスポットを設定した.また、フ ォトラリーアプリの利用のインセンティブとして,アプリ の利用者全員に飲食店のクーポンを用意し,7 箇所以上の スポットで写真撮影をした人には景品を用意した.被験者 としては,文化のみちエリアで活動するガイドボランティ アや一般のイベント参加者,学生など 39 名で,男性 25 名, 女性 10 名であった (未回答 4 名). 利用した端末の内訳 は,貸出端末 27 台,被験者持参端末 12 台であった.

## 6. 結果・考察

### 6.1.自由散策での利用実験結果・考察

自由散策において被験者が巡ったスポット数は平均 7.11 箇所で,回答があった 17 人中 14 人が 7 箇所以上のスポッ トを巡ることができたという結果になった. また、撮影さ れた写真の数は一人あたり平均 19.6枚であった. スポット ごとに枚数のばらつきはあるが,多くの人が各スポットで 複数枚の写真を撮影していることが確認できた.

アンケート調査の結果では、図 10 のような項目で高い 評価が得られた.自由記述においては,宝物探し的ワクワ ク感を感じた,次のスポットを探そうという気になったと いう回答があった.

これらの結果から、本システムを利用することで、登録 したスポットを楽しみながら巡ることができ,スポット巡 りをする際には,視点や意識の変化があったことが確認で きた.このような楽しみの付加や視点の変化から,フォト ラリーアプリ未使用時よりも,アプリ使用時の方が現地体 験を促すことができるのではないかと考える.

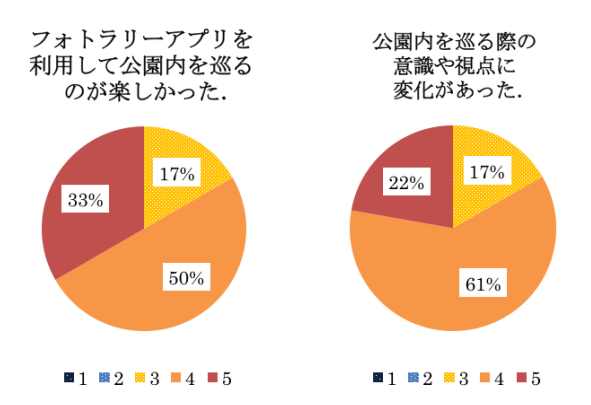

## 6.2.ガイドツアーでの利用実験結果・考察 図 10 アンケート結果(自由散策)

ガイドツアーでは,ツアーのコース途中に設置したスポ ットは全員が巡ることができた. 写真も各スポット 1枚以 上撮影されていたことが確認できた. 約9割の被験者が, 登録されているスポット以外で写真を撮りたいと回答した (図 11).この結果は,アプリに登録されているすべての スポットがガイドツアーのコース途中に存在しないことが 原因だと考える.つまり,ガイドツアーの中でフォトラリ ーアプリを利用する際には,巡るコースに最適化したスポ ット設定が必要だということがいえる.

ただ,約 9 割の被験者が写真撮影時に撮影対象を意識的 に探したと回答している. このことから、自由散策でも, ガイドツアーの中でも,スポットを巡る際に写真撮影を行 うことは,スポットへの興味関心の喚起に有用であると考 える.

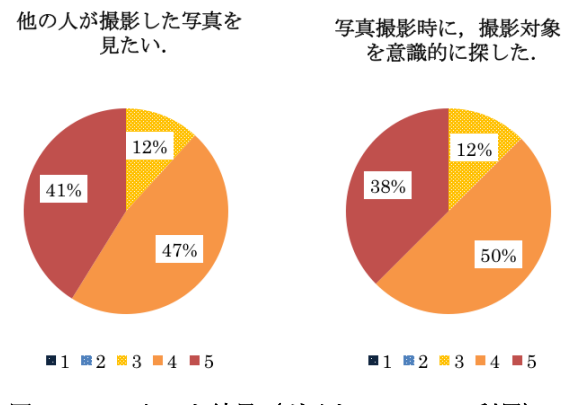

図 11 アンケート結果 (ガイドツアーでの利用)

## 6.3.まち歩きイベントでの利用実験結果・考察

まち歩きイベントでの実験においては,被験者が巡った スポット数は平均 9.7 箇所, 撮影された写真の総数は平均 28.1 枚であった.特に,7 箇所以上スポットを巡った被験 者については,アンケートの回答があった 35 人の内 28 人 であった.この結果については,景品などのインセンティ ブを設定した効果であると考える.

アンケート調査では、写真共有に関して「他の人が撮影 した写真が見たいか」という項目に対して図 12 のような 結果が得られた.約 8 割の被験者が 4 点以上と回答してお り、写真の共有に関して肯定的にとらえられていることが 確認できた. このような写真の共有に関する項目について

は、愛・地球博記念公園で行った自由散策型の実験の中で も 4 点以上の回答が 7 割以上と高い数値が出ている一方で, ガイドツアーの中での利用に関しては 5 割にとどまってい る.この点で,写真共有のニーズは,指定されたコースを 巡る場合というよりは,自由散策のようなユーザがどのよ うな場所を巡るかわからないような局面において、高いと 考えられる.

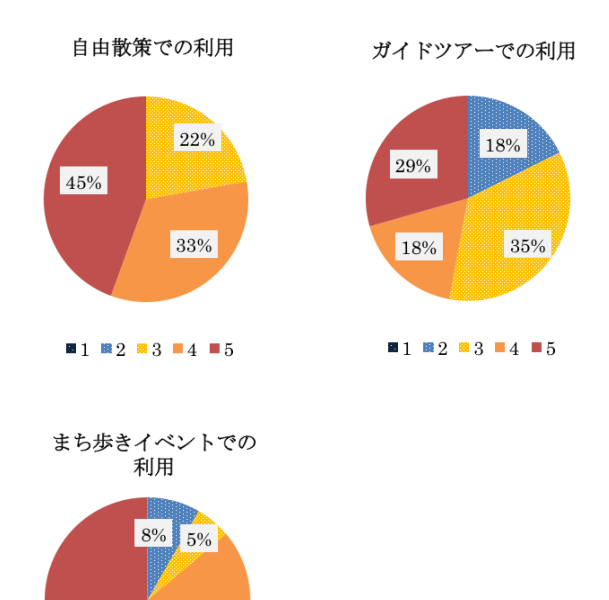

## $1 \t1 \t1 \t2 \t3 \t14 \t5$

31%

### 図 12 アンケート結果(まち歩きイベント)

## 7. おわりに

56%

本稿では、観光地での現地体験を促進させることを目的 とした観光支援システムの開発を行った.システムは,サ ーバー側とクライアント側に分け,サーバー側は観光スポ ットの情報管理を行う「スポット管理システム」,クライ アント側は,観光スポットを巡る際に,スタンプラリーの 仕組みに写真撮影を応用して現地への移動の動機づけを行 う「フォトラリーアプリ」を構築した. スポット管理シス テムは,オープンソースのブログ/CMS プラットフォーム である WordPress と連携させることにより,導入と更新の 容易化を目指した. フォトラリーアプリは、実際に適用す るフィールドを考慮してスマートフォンアプリとして開発 した.開発したシステムは,「愛・地球博記念公園」と 「文化のみち」エリアにおいて、合計3回の実証実験を行 うことで評価をした.実験は、自由散策、ガイドツアー, まち歩きイベントとそれぞれ異なる状況下で行うことで, それぞれに共通のニーズやフィールド固有のニーズの発見 を目指した.実証実験の結果から、以下に示す結果が得ら れた.

●本システムを使うことで、スポットを巡る際に楽しみが 付与でき,撮影対象となるスポットを見つけようという スポットへの移動の動機づけとなる.

- ●撮影された写真は共有したいという意見が多く見られ, 特に,自由散策のようなユーザがどのようにスポット巡 りをするかがわからない状況で、より求められている. ガイドツアーでは自由散策に比べて写真共有のニーズは やや減少している.
- ●スポット巡りにインセンティブを用意することによって, より効果的にスポット間の移動を促すことができる.

今後は,スポット管理システムを情報を発信する立場の 人に使ってもらい,フィードバックを得ることが必要であ る.また、実験により得られた共有のニーズに対して、写 真を共有する場の作成が課題であると考える.写真共有の 場ができることによって,写真というコンテンツが蓄積さ れ,そこから新たな観光スポットの魅力が発見できること を期待している.

## 謝辞

本研究を進めるにあたり,ご協力頂きました「ひがしネ ット」の皆様,「歩こう!文化のみち」実行委員会の皆様, 「公園マネジメント会議営業ツール分科会」の皆様,「玉 野総合コンサルタント」の皆様,「NTT ドコモ東海支社」 の皆様に心から感謝致します. なお、本研究の一部は、 JSPS 科研費 24800030, 25280131 の助成を受けたものです.

## 参考文献

- [1] 観光庁 : 観 光 ICT 化 促 進 プ ロ グ ラ ム , http://www.mlit.go.jp/common/000132697.pdf (2010).
- [2] 丸山敦史,柴田直樹,村田佳洋,安本慶一,伊藤 実:観光スケジュール作成支援とスケジュールに沿 った経路案内を 行うパーソナルナビゲーションシス テム,情報処理学会論文誌,Vol. 45,No. 12,pp. 2678 - 2687 (2004)
- [3] 菱田隆彰, 塚田真只, 圷智久, 古田大宜, 横井健一, 内藤義貴,渡邉渉美:リニモ沿線地域の情報案内ア プリケーションの開発と地域貢献活動,愛知工業大 学研究報告 46, pp.241-248 (2011)
- [4] 菅瀬和弘,横井茂樹,西尾吉男:スマートフォンと Facebook ページを連携した地域情報に関するコミュ ニケーションシステムの提案と試作,情報処理学会 研究報告, MBL, 2011-MBL-60, 5, pp.1-8 (2011)
- [5] 宮澤芳光,市川尚,窪田諭,大信田康統,阿部昭 博:歴史テーマパークを対象とした UD 観光情報シ ステムの開発 : 基本機能と項目反応理論に基づくク イズ機能,情報処理学会全国大会講演論文集,vol. 71(4), pp. "4-711"-"4-712" (2009)
- [6] WordPress:  $\frac{http://ja.wordpress.org/}{http://ja.wordpress.org/}$
- [7] あまみシマ博覧会: http://amamishimahaku.com/
- [8] 観光いばらき: http://www.ibarakiguide.jp/
- [9] 和歌山県有田川町観光協会: http://www.town.aridagawa.lg.jp/kankokyokai/
- [10] 愛・地球博記念公園 (モリコロパーク) へようこそ!: http://www.aichi-toshi.or.jp/park/park(HP)/morikoro/
- [11] 歩こう!文化のみち: http://arukou.higashinet.net/
- [12] 名古屋 歴まちネット—文化のみち: http://www.nagoya-rekimachinet.jp/contents01/